## **Привязка учетной записи в «Е-услуги» через Госуслуги**

1. Отрыть страницу доступа es.rso23.ru, нажать кнопку «Войти через портал Госуслуг»

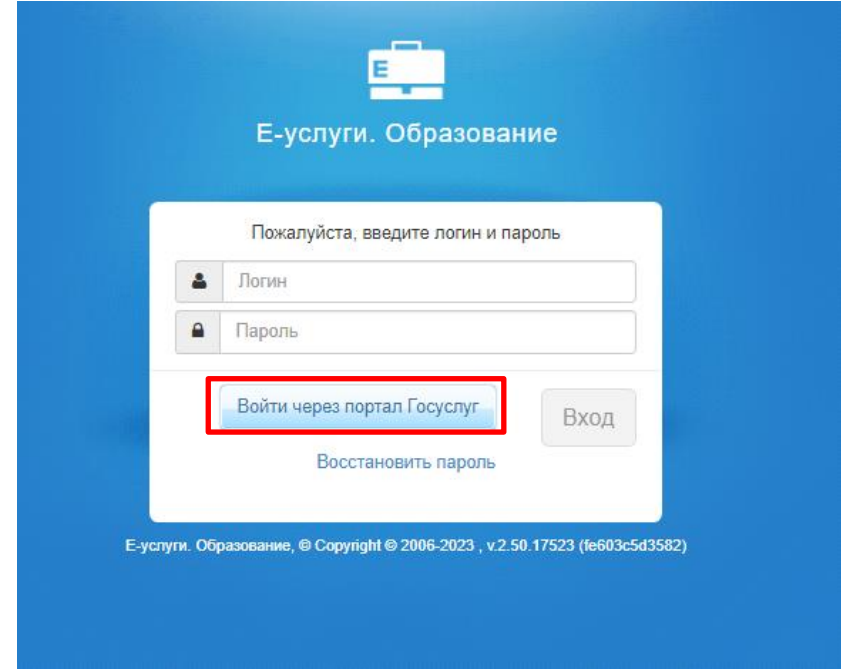

2. После перенаправления на портал ГОСУСЛУГ, пользователю необходимо ввести свой логин и пароль портала ГОСУСЛУГ, после чего нажать кнопку «Войти»

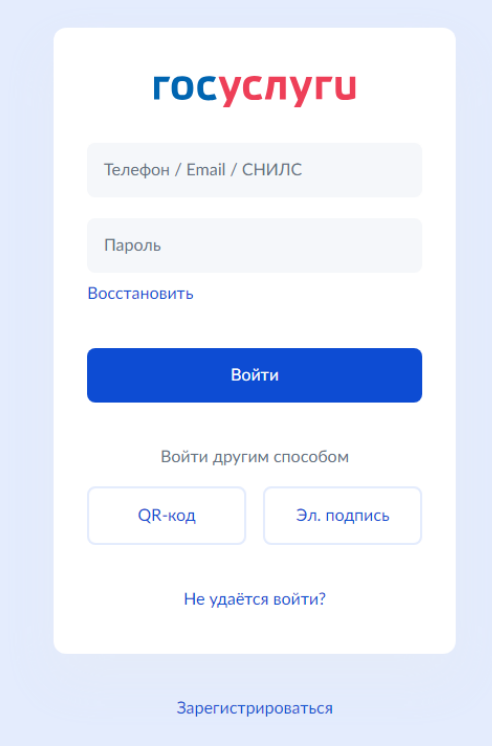

3.Связать запись ЕСИА с пользователем системы «Е-услуги. Образование», введя в окне логин и пароль доступа АИС «Е-услуги. Образование»

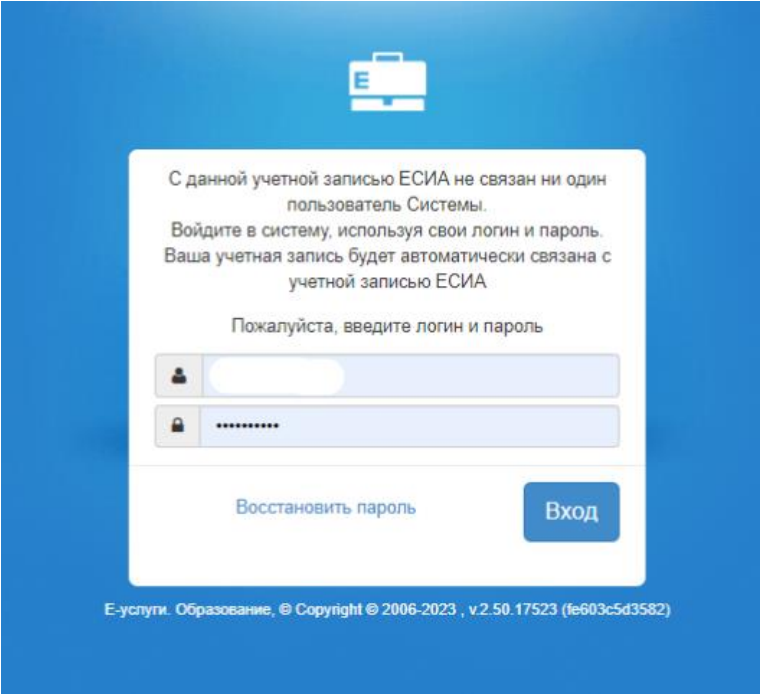

3. На странице входа в «Е-услуги» появится возможность авторизации через ГОСУСЛУГИ